# Moving from a single user Moving from a single user database to multi-user database to multi-user ArcSDE and the ArcSDE and the Geodatabase Geodatabase (Session 1)

## Presenter: Lance Shipman Presenter: Lance Shipman Product Specialist/Programmer Product Specialist/Programmer on the ArcSDE and Geodatabase Team Team

# What will we cover in this What will we cover in this session session

- • Why should you migrate to multi-User •ArcSDE? ArcSDE? Why should you migrate to multi-User
- •• The process of migrating a single user database to multi user ArcSDE and the database to multi user ArcSDE and the geodatabase geodatabase The process of migrating a single user
- •• Migration Issues Migration Issues

# What will we not cover in this What will we not cover in this session session

- Migrating multi user databases to the ArcSDE and the geodatabase ArcSDE and the geodatabase – Migrating multi user databases to the
	- ArcStorm
	- ArcSDE for Coverages
	- ArcInfo Librarian

# **Introduction**

- • What's a single user database? • What's a single user database?
	- ArcInfo Coverages –ArcInfo Coverages
	- ESRI Shapefiles –ESRI Shapefiles
	- Personal Geodatabase – Personal Geodatabase
- What's a multi user database? What's a multi user database?
	- ArcSDE – ArcSDE
- •• Single user vs. Multi-user Single user vs. Multi-user

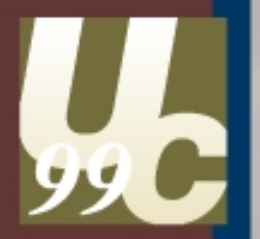

# New Terminology

# The geodatabase

- • A new geographic data model •A new geographic data model
- Stored in an RDBMS Stored in an RDBMS
- Features with behavior Features with behavior
- •• Topological relationships Topological relationships

# What is an object class?

- •• Stores objects and their properties Stores objects and their properties
- •• Spatial (parcels) and non-spatial (parcel owners) owners) Spatial (parcels) and non-spatial (parcel
- • All objects in a class have the same: • All objects in a class have the same:
	- Properties stored in the table as attributes –Properties - stored in the table as attributes
	- Behavior implemented as a COM class –– Behavior - implemented as a COM class

# Object classes

•• Non-spatial objects are stored in tables stored in tables Non-spatial objects are

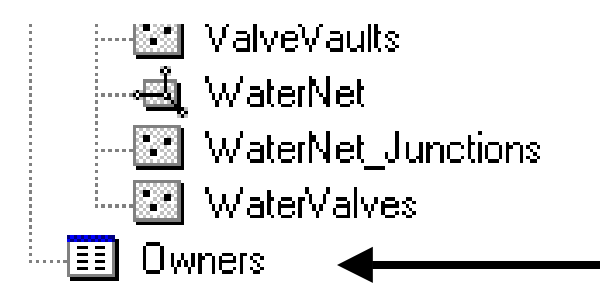

•• Spatial objects are stored in feature classes stored in feature classes• Spatial objects are

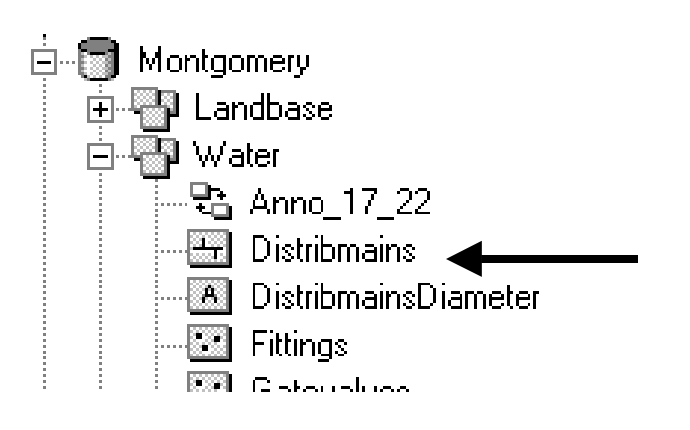

## **Feature classes**

- •• Object classes which store spatial objects (features) objects (features) Object classes which store spatial
- •• Store spatial objects with the same: Store spatial objects with the same:
	- – Properties - stored in the table as attributes –Properties - stored in the table as attributes
	- –– Behavior - implemented as a COM class –– Behavior - implemented as a COM class

# What is a feature dataset?

- Container for feature Container for feature classes with the same classes with the same spatial reference. spatial reference.
- • Analogous to a coverage •– Less restrictive. Analogous to a coverage – Less restrictive.
- Can also contain Can also contain relationship classes and relationship classes and geometric networks. geometric networks.

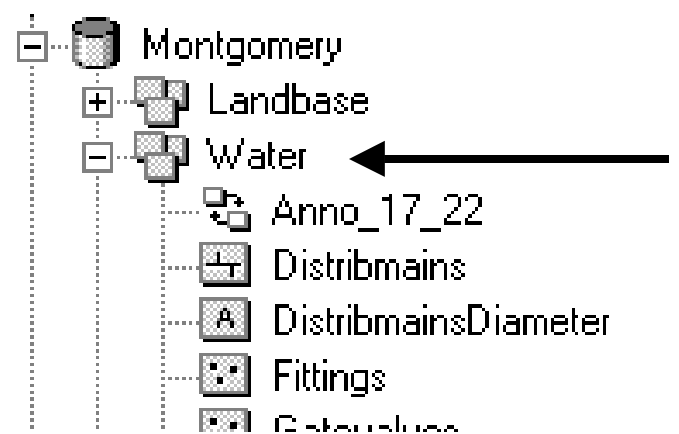

### Migrate?

### Do I have to migrate?

- •• No No
	- –– Shape files and coverages can be viewed and edited. edited. –– Shape files and coverages can be viewed and
	- Read only access to ArcStorm, Arc Librarian and SDE 3.x. SDE 3.x. –– Read only access to ArcStorm, Arc Librarian and
- Yes Yes
	- – $\,$  If you want to take full advantage of the geodatabase and the ArcInfo 8 desktop product geodatabase and the ArcInfo 8 desktop product–– If you want to take full advantage of the

#### When to use multi-user ArcSDE

- ••Multiple Users Multiple Users
- •• Multiple Edit Sessions Multiple Edit Sessions
	- Roll backs Roll backs
	- $-$  "Personal" or hypothetical copies of the data "Personal" or hypothetical copies of the data
	- Rectification of edits from multiple sources –Rectification of edits from multiple sources

## When to use multi-user ArcSDE (2)

- Your data must be managed and organized Your data must be managed and organized
- • Large amounts of data Large amounts of data •
- System-wide access is required System-wide access is required
	- From anywhere on the network – From anywhere on the network
	- NFS is not required –NFS is not required
- Access control is critical Access control is critical

### When to use multi-user ArcSDE (3)

- ••Effective central server support Effective central server support
- ••Better Client Server efficiency Better Client Server efficiency
- ••Better performance Better performance
- ••Leverage existing Unix server Leverage existing Unix server

### When to use multi-user ArcSDE (4)

- ••Where you already have data stored in a RDBMS Where you already have data stored in a RDBMS
- ••Data Integrity Data Integrity

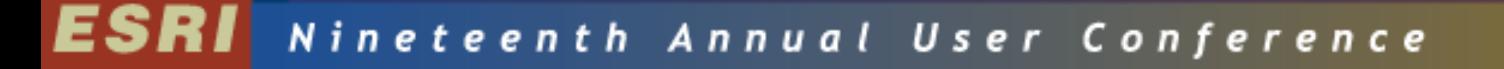

### When not to use multi-user ArcSDE

- Small databases Small databases
- ••Access control is not critical Access control is not critical
- ••Only one user Only one user
- Short term projects Short term projects

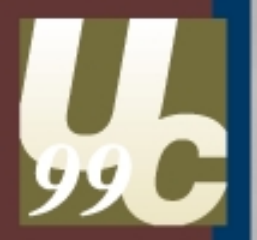

#### **The Process**

#### **Process outline**

- ••Determine the desired results and behavior Determine the desired results and behavior
- •• Select the appropriate tool to achieve the desired Select the appropriate tool to achieve the desired results results
- ••Preprocess the data as needed Preprocess the data as needed
- ••Load Load

#### **Decisions**

- •• Before you load your data there are several decisions Before you load your data there are several decisions that you will need to make that you will need to make
	- Will the data be stand alone featureclass or in a Will the data be stand alone featureclass or in a featuredataset? featuredataset?
	- Spatial Index? - Spatial Index?
	- Offset and Scale? Offset and Scale?
	- Projection/Coordinate System? –Projection/Coordinate System?
	- What are the data storage requirements? –What are the data storage requirements?

## Decisions - Stand alone featureclass Decisions - Stand alone featureclass or featuredataset or featuredataset

- In general you are better off loading you data into a In general you are better off loading you data into a featuredataset as you gain the full power of the featuredataset as you gain the full power of the geodatabase. geodatabase.
- If you have existing SDE data you cannot "move" it to If you have existing SDE data you cannot "move" it to a featuredataset, but can register it as a featureclass a featuredataset, but can register it as a featureclass and gain all of the ArcInfo 8 object behavior except for and gain all of the ArcInfo 8 object behavior except for participation in geometric networks. participation in geometric networks.

### **Decisions - Spatial Index**

- The efficiency of your spatial index is determined by The efficiency of your spatial index is determined by setting a grid size. setting a grid size.
- The grid size is calculated automatically by the The grid size is calculated automatically by the ArcCatalog and ArcToolbox by applying a simple ArcCatalog and ArcToolbox by applying a simple algorithm to the source data. algorithm to the source data.
- The algorithm uses The algorithm uses
	- Average min extent –Average min extent
	- Average max extent –Average max extent
	- "squareness" "squareness"

#### $\textbf{ESRI}$  Nineteenth Annual User Conference

### Decisions - Spatial Index (2)

- This value is not likely to be optimal. This value is not likely to be optimal.
- •• It is intended to be a reasonable guess and ensure that It is intended to be a reasonable guess and ensure that the data will load. the data will load.
- ••You can optimize the grid size later You can optimize the grid size later

#### Decisions - Offset and Scale

- Offset and scale is calculated automatically by the Offset and scale is calculated automatically by the ArcCatalog and ArcToolbox tools based on the ArcCatalog and ArcToolbox tools based on the envelope of the source data. envelope of the source data.
- If you will be adding to the data you may wish to set If you will be adding to the data you may wish to set the values yourself to account for changes in the the values yourself to account for changes in the extent of the data. extent of the data.

#### Decisions - Offset and Scale (2)

- •• Remember that the offset cannot be changed once it is Remember that the offset cannot be changed once it is set. set.
- In a featuredataset, the offset and scale must be the In a featuredataset, the offset and scale must be the same for all featureclasses, so plan accordingly. same for all featureclasses, so plan accordingly.

## Decisions - Projection/Coordinate Decisions - Projection/Coordinate System System

- •• What projection or coordinate system do you plan on What projection or coordinate system do you plan on using? using?
- ••MUST be the same for featuredataset. MUST be the same for featuredataset.

 $\textbf{ESRI}$  Nineteenth Annual User Conference

## **Decisions - Physical Space for Data**

- To optimally load and access data in the RDBMS you To optimally load and access data in the RDBMS you will need to create Keywords in the DBTUNE.SDE. will need to create Keywords in the DBTUNE.SDE.
- The keywords control the size and the characteristics The keywords control the size and the characteristics of the datafiles in the RDBMS. of the datafiles in the RDBMS.

## Tools

#### **ArcToolbox**

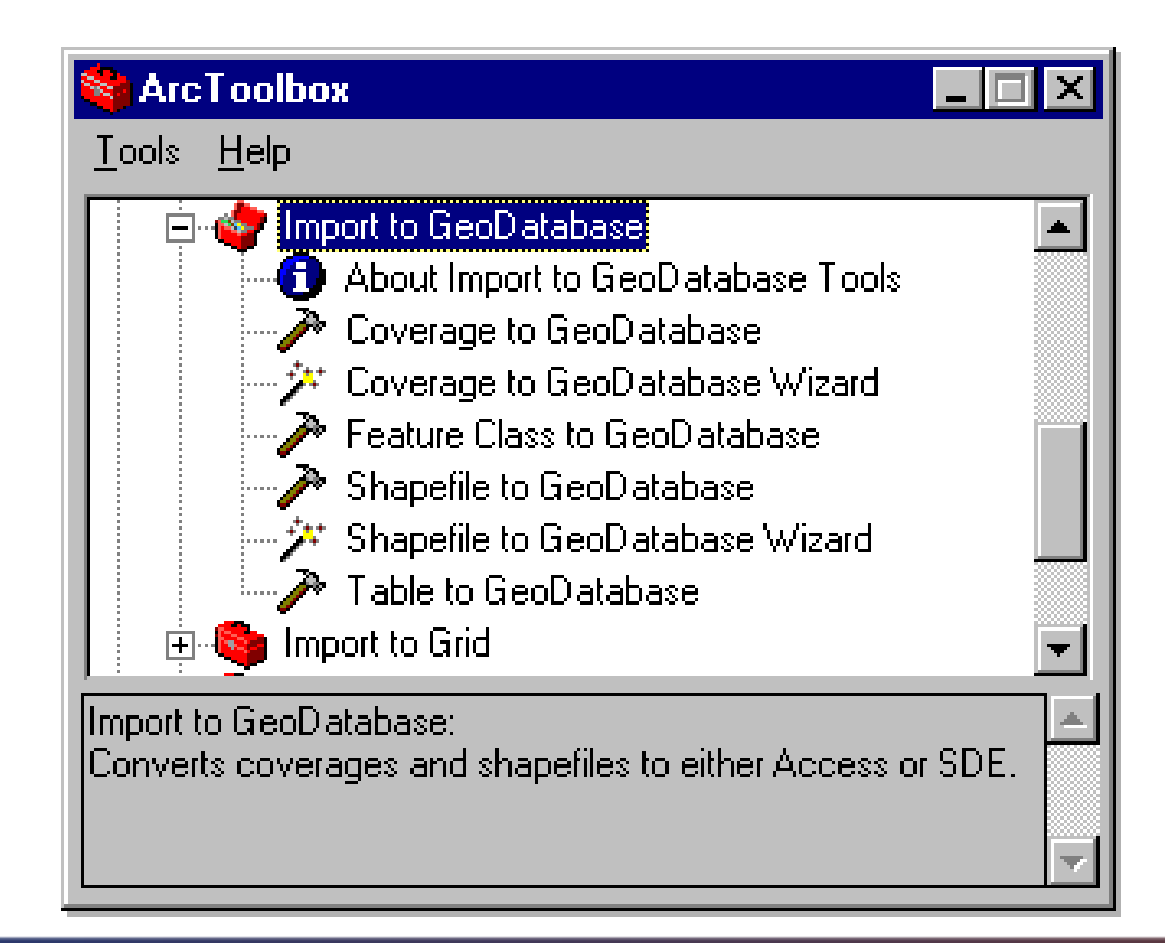

#### **ArcCatalog**

 $\bullet$ For loading data

![](_page_30_Picture_3.jpeg)

#### **Other**

- ••ArcInfo Workstation ArcInfo Workstation
- •• ArcSDE Command line: shp2sde, cov2sde, tbl2sde, ArcSDE Command line: shp2sde, cov2sde, tbl2sde, sde2tbl, sdeimport, sdeexport sde2tbl, sdeimport, sdeexport

## What about appending to What about appending to featureclasses? featureclasses?

- Tools Tools
	- Simple Data Loader (ArcCatalog) –Simple Data Loader (ArcCatalog)
	- Object Loader (ArcMap) –Object Loader (ArcMap)
	- Which one to use? Which one to use?
- • Offsets Offsets •
	- Must be set for all of the data to be loaded in one dataset. Must be set for all of the data to be loaded in one dataset. CANNOT be changed once the data is loaded. CANNOT be changed once the data is loaded.

 $\overline{\mathbf{x}}$ 

#### **ArcCatalog**

#### $\bullet$ For appending data

![](_page_33_Figure_3.jpeg)

Simple Data Loader

#### ArcMap

![](_page_34_Picture_22.jpeg)

![](_page_35_Picture_0.jpeg)

#### Issues

#### **Attributes**

- ••Reserved words Reserved words
- ••Duplicate column names Duplicate column names
- •• Changing columns Changing columns
	- Names Names
	- Length – Length
	- Deleting **- Deleting**
- Type Mapping Type Mapping

### ArcInfo Relates and Relationships

- ••INFO Relates INFO Relates
- • Relationships Relationships •
- •• To migrate ArcInfo Workstation relates into to To migrate ArcInfo Workstation relates into to geodatabase will require that you add a key column to geodatabase will require that you add a key column to the related table(s) before you load the tables.
- ••Joins Joins

#### Wrapup

#### **Sessions**

- •• This session is repeated on Wednesday at 1:30 p.m. in this room. at 1:30 p.m. in this room. This session is repeated on Wednesday
- •• See pg. 74 of the Agenda for related sessions. sessions.• See pg. 74 of the Agenda for related

## **Questions**